## *Swing: Daten prüfen*

#### Karsten Lentzsch

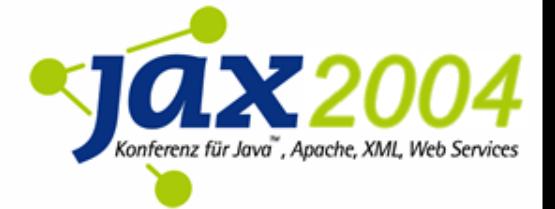

*Ziel*

Ansätze kennenlernen wie man in Swing Fachdaten prüfen kann

Lösungen bewerten können

## *Vorstellung*

- **Ich baue Swing-Anwendungen,** die viele Leute elegant finden
- arbeite seit 1990 mit Objekten
- helfe Anderen über und unter der Haube
- biete Bibliotheken, die Swing ergänzen
- biete Swing-Beispiele zu Architekturen
- und schreibe über Desktop-Themen

*Gliederung*

- **Einleitung**
- Grundlagen
- Wer kann prüfen?
- Wann und wie prüfen?
- Wie anzeigen?
- Erfahrungsbericht

## I - Einleitung

*Swing-Bausteine*

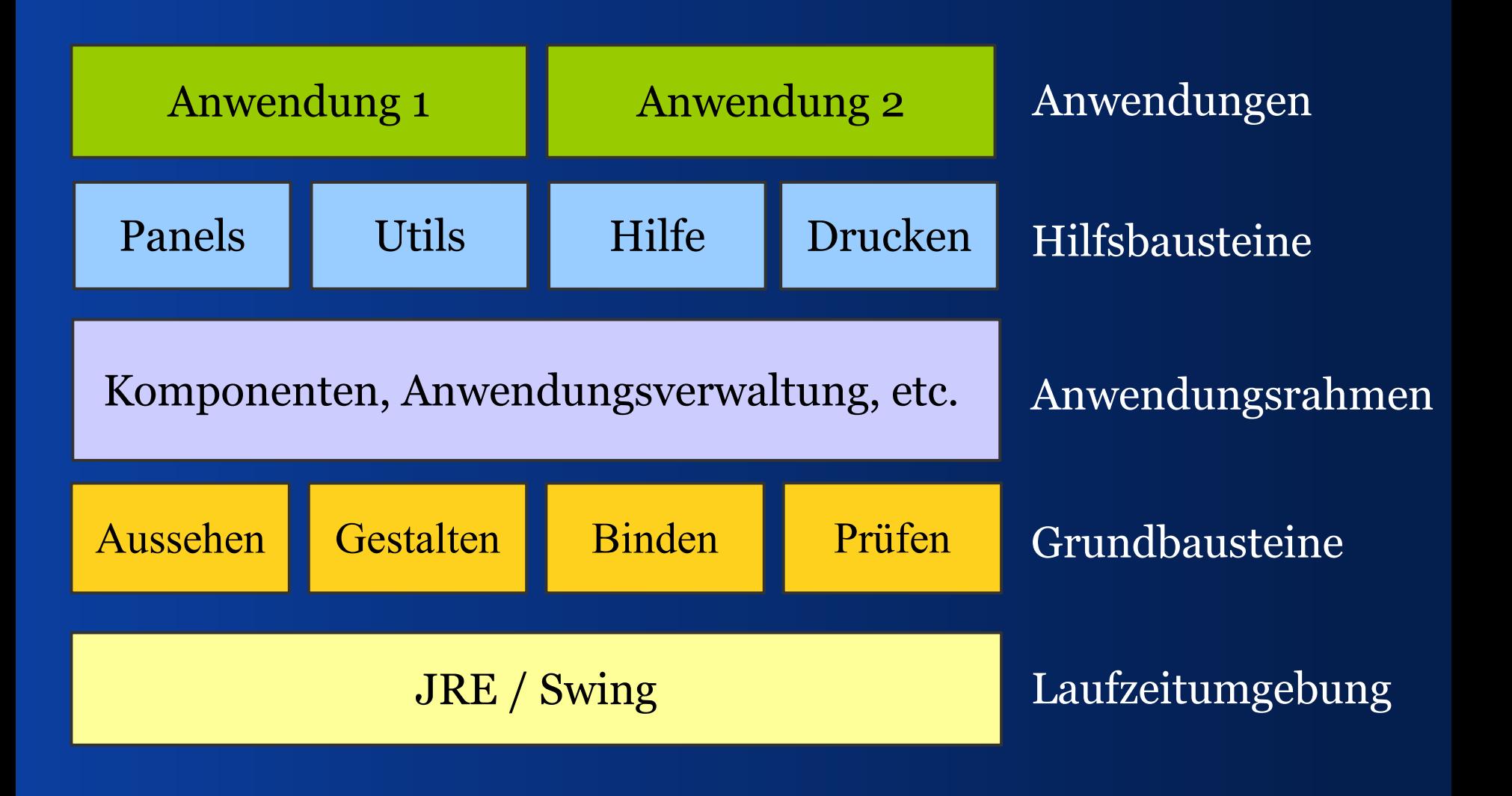

*Swing-Bausteine*

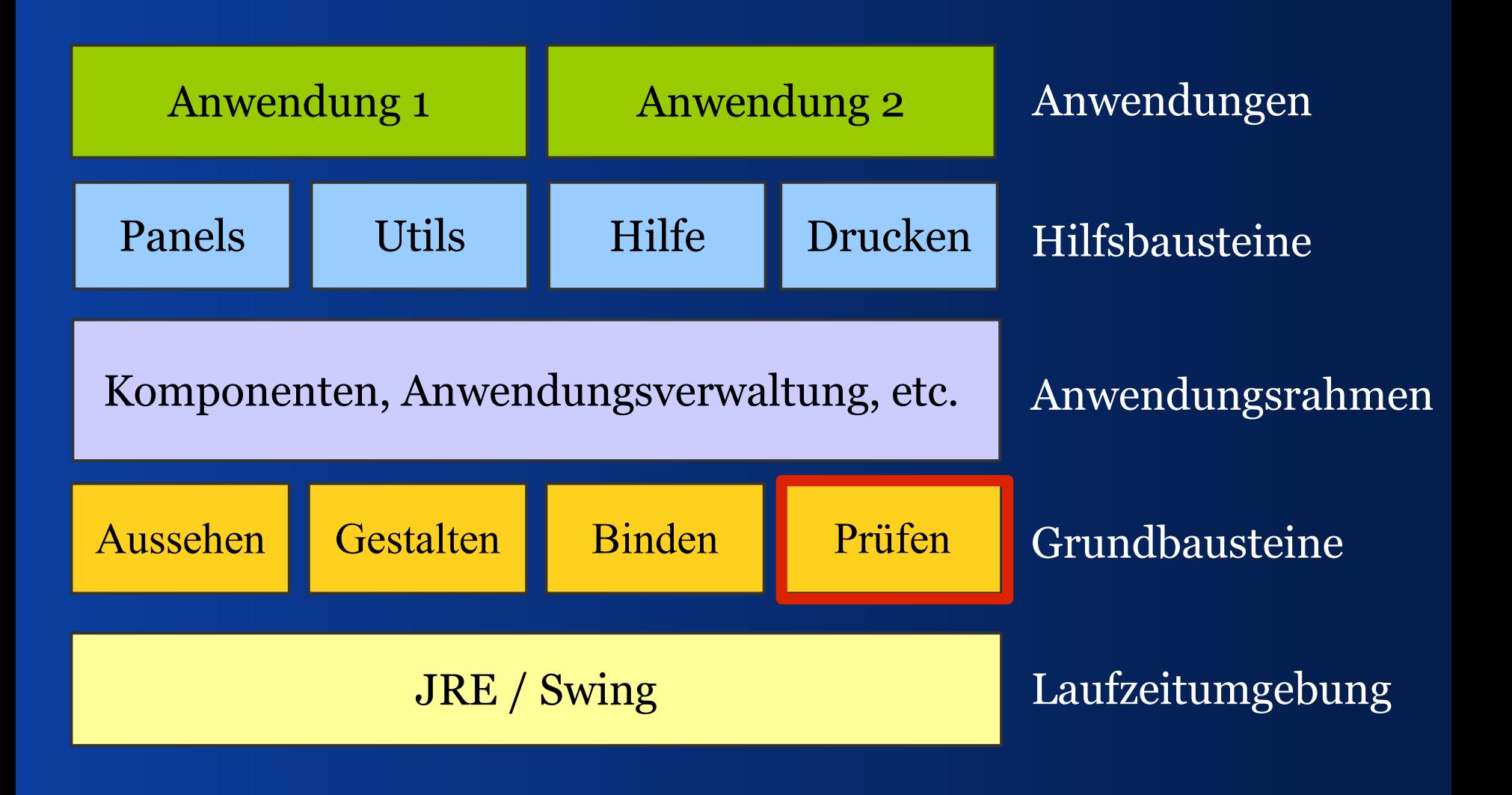

## *Fragen*

- Worum geht's bei der Datenprüfung?
- Wer kann und soll Daten prüfen?
- Wann kann ich prüfen?
- Wie schreibe ich den Prüfcode?
- Wo zeige ich Prüfergebnisse?
- Wie markiere ich ungültige Eingaben?
- **Wie weise ich hin auf gültige Werte?**

## II - Grundlagen

*Was brauche ich, um Daten zu prüfen?*

*Aufbau*

- Jemand kann prüfen Validator
- Er liefert ein Ergebnis ValidationResult
- Das besteht aus ValidationMessages
- Severity zeigt den Schweregrad an
- ValidationResultModel meldet Änderungen
- ValidationComponentUtils markiert Views
- ValidationResultViewFactory liefert Views

## *Prüfrahmenwerk*

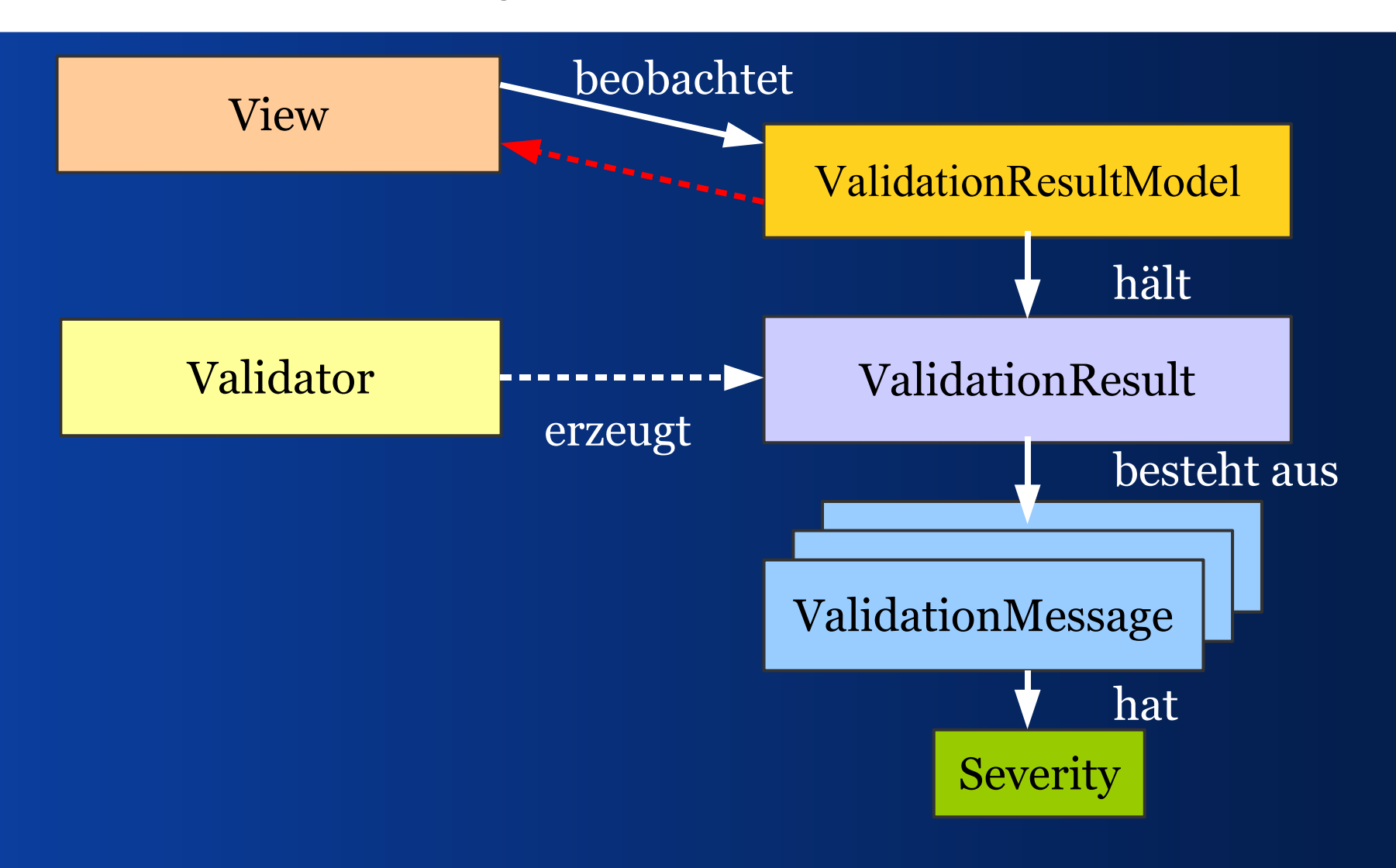

## *Entwurfsziele*

- Arbeitet mit Standard-Swing-Komponenten
- Arbeitet mit eigenen Komponenten
- Braucht keine speziellen Komponenten
- Braucht keine speziellen Panels
- Passt zu verschiedenen Datenbindestilen
- Passt zu verschiedenen Prüfstilen
- Ist erweiterbar

## *Was bietet JGoodies Validation?*

- Implementiert den vorgestellten Ansatz
- Ist allgemein gehalten
- Braucht keine anderen Bibliotheken
- Kann binär genutzt werden
- Kann als Grundlage dienen für eigene Validierungslösungen

## III – Wer? *Wer prüft wen?*

## *Client und Server*

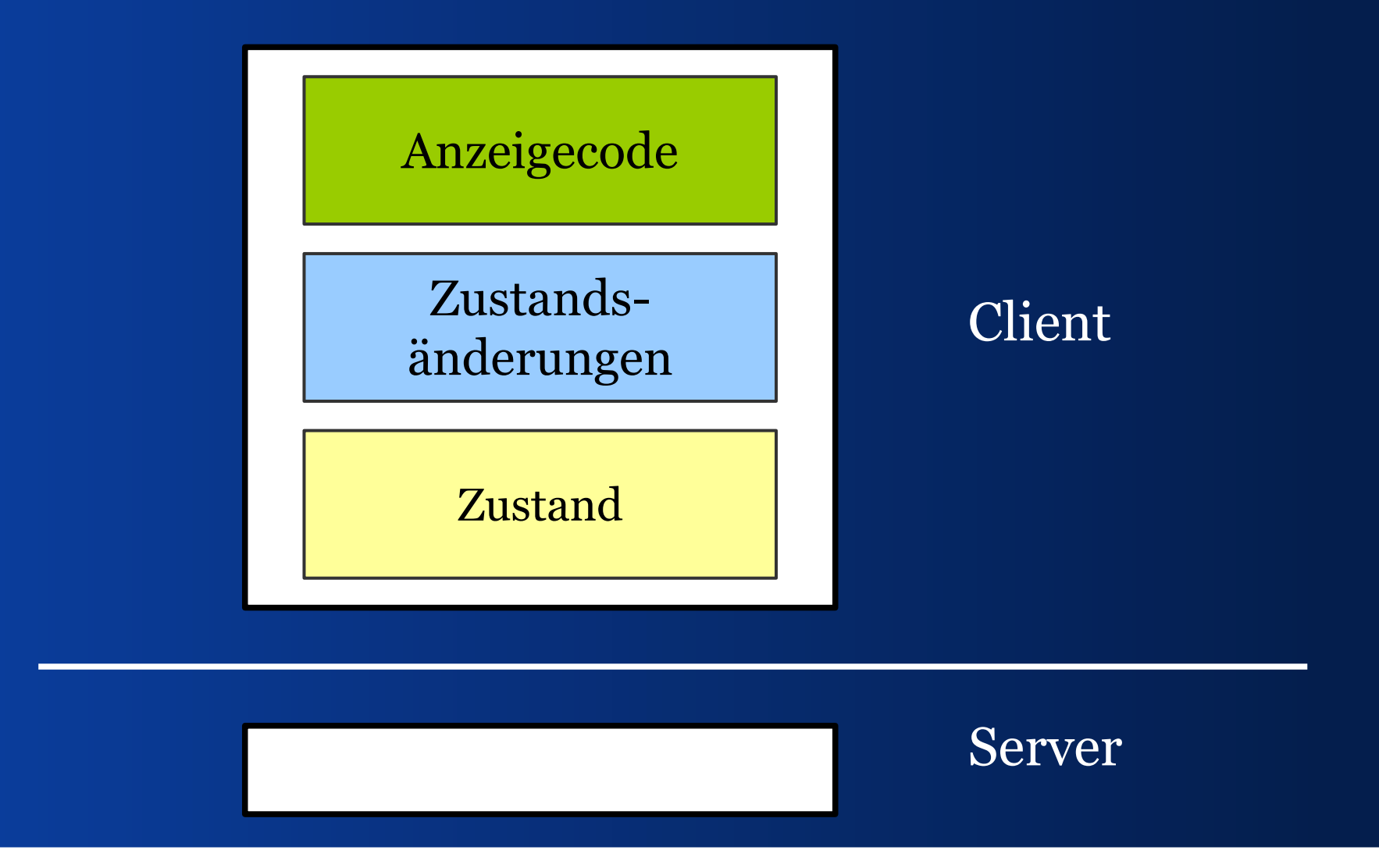

*3-Schichten-Client-Architektur*

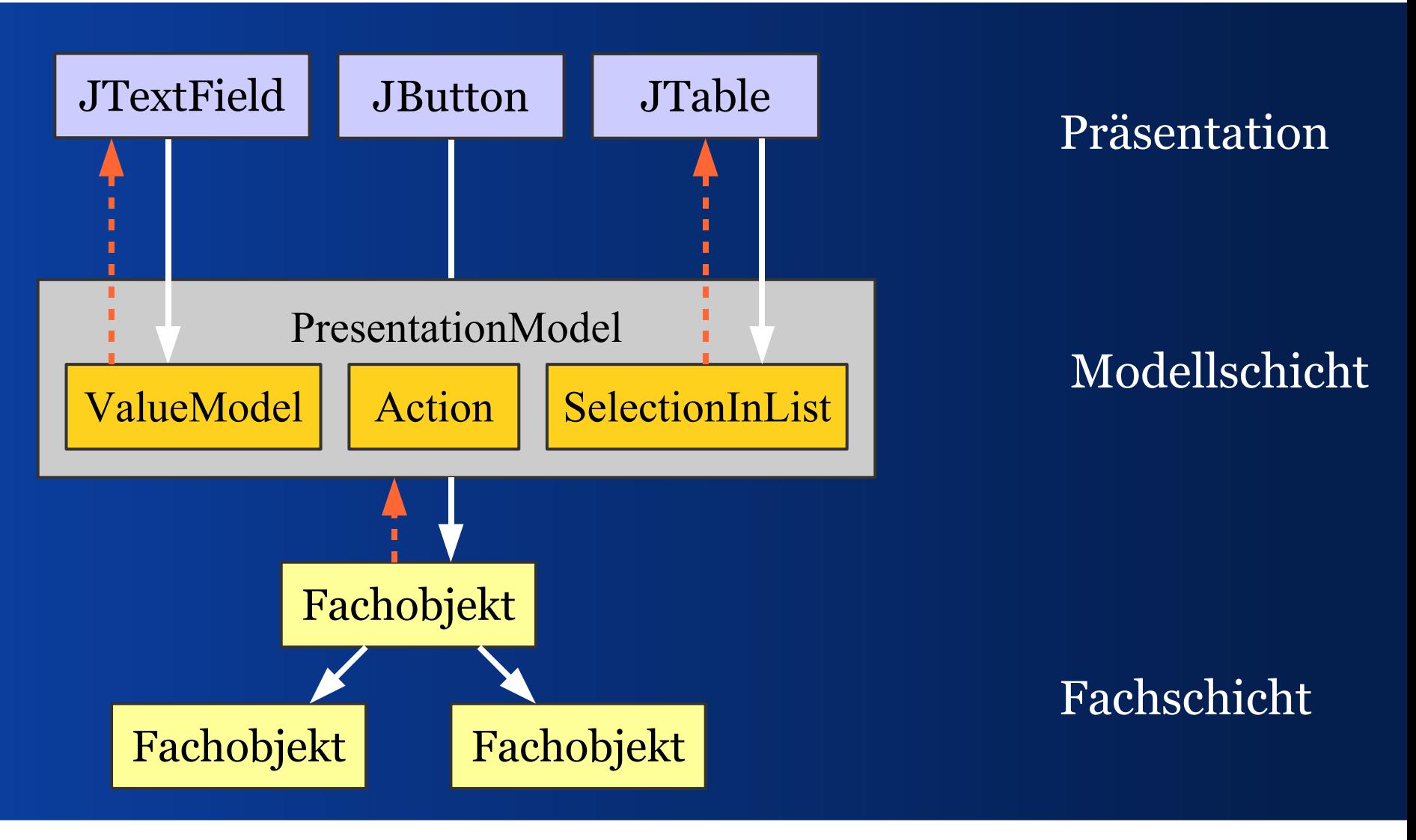

*Fachobjekt prüft*

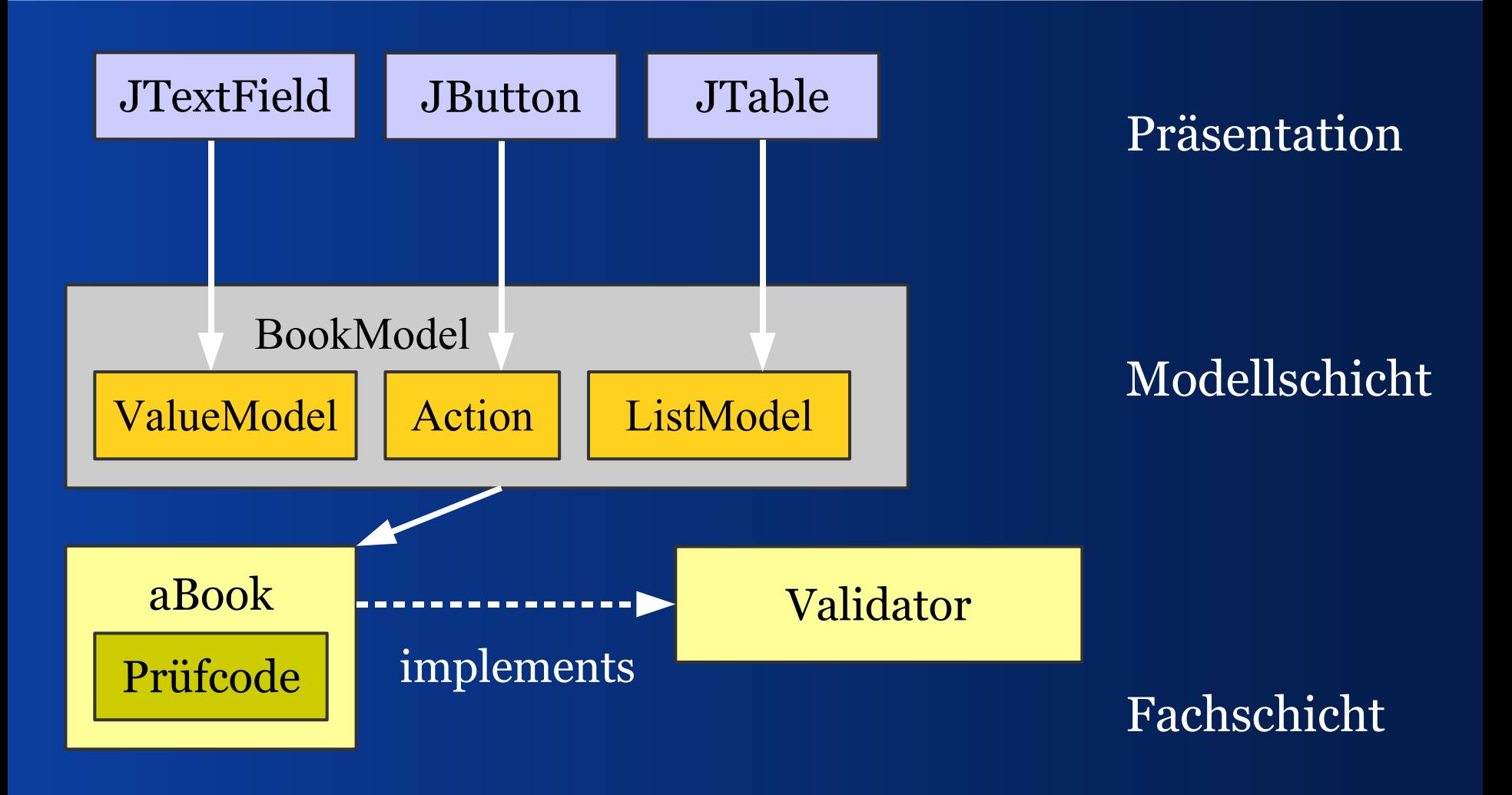

## *Validator zu Fachobjekt*

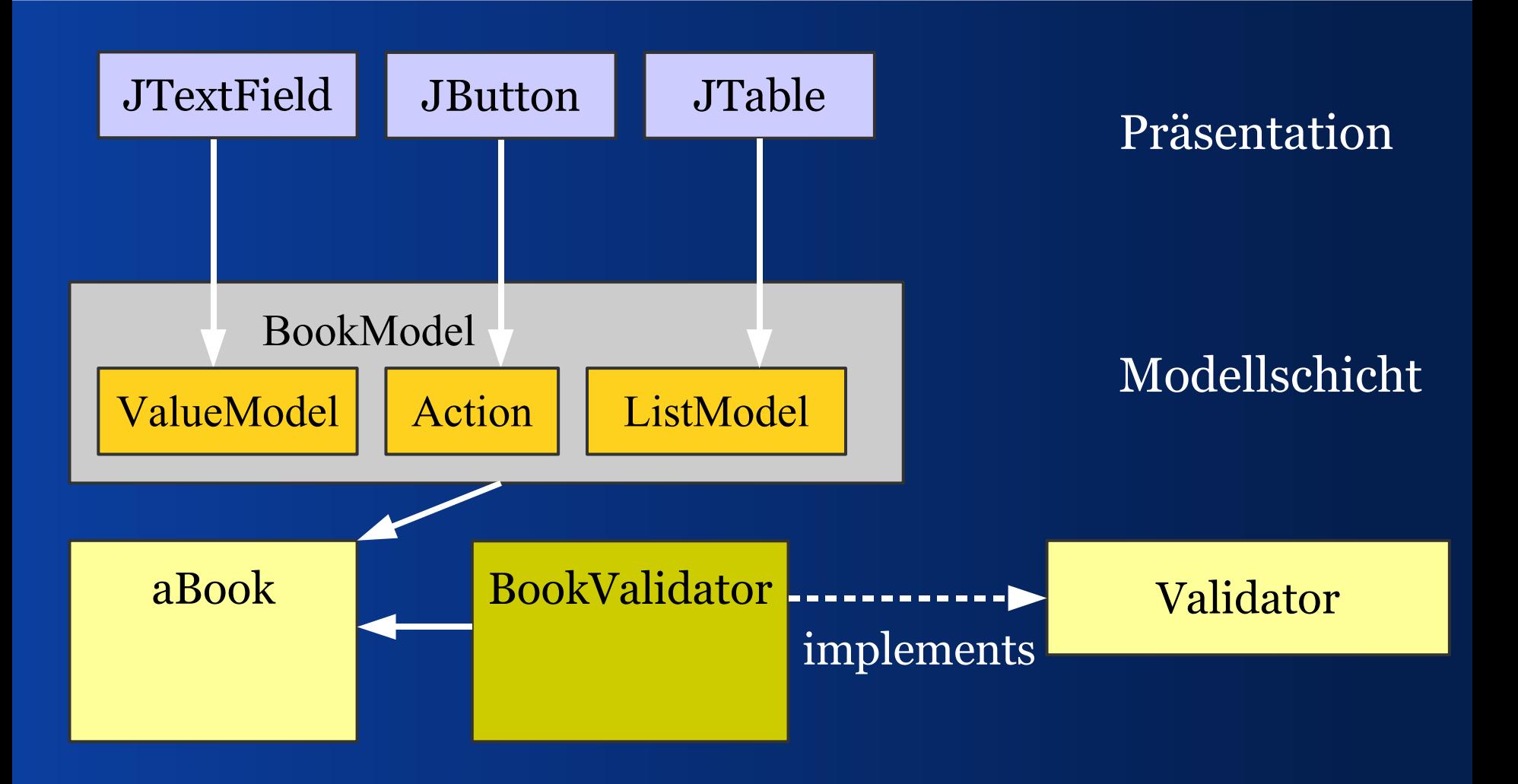

Ich favorisiere diesen Ansatz

## *PresentationModel prüft*

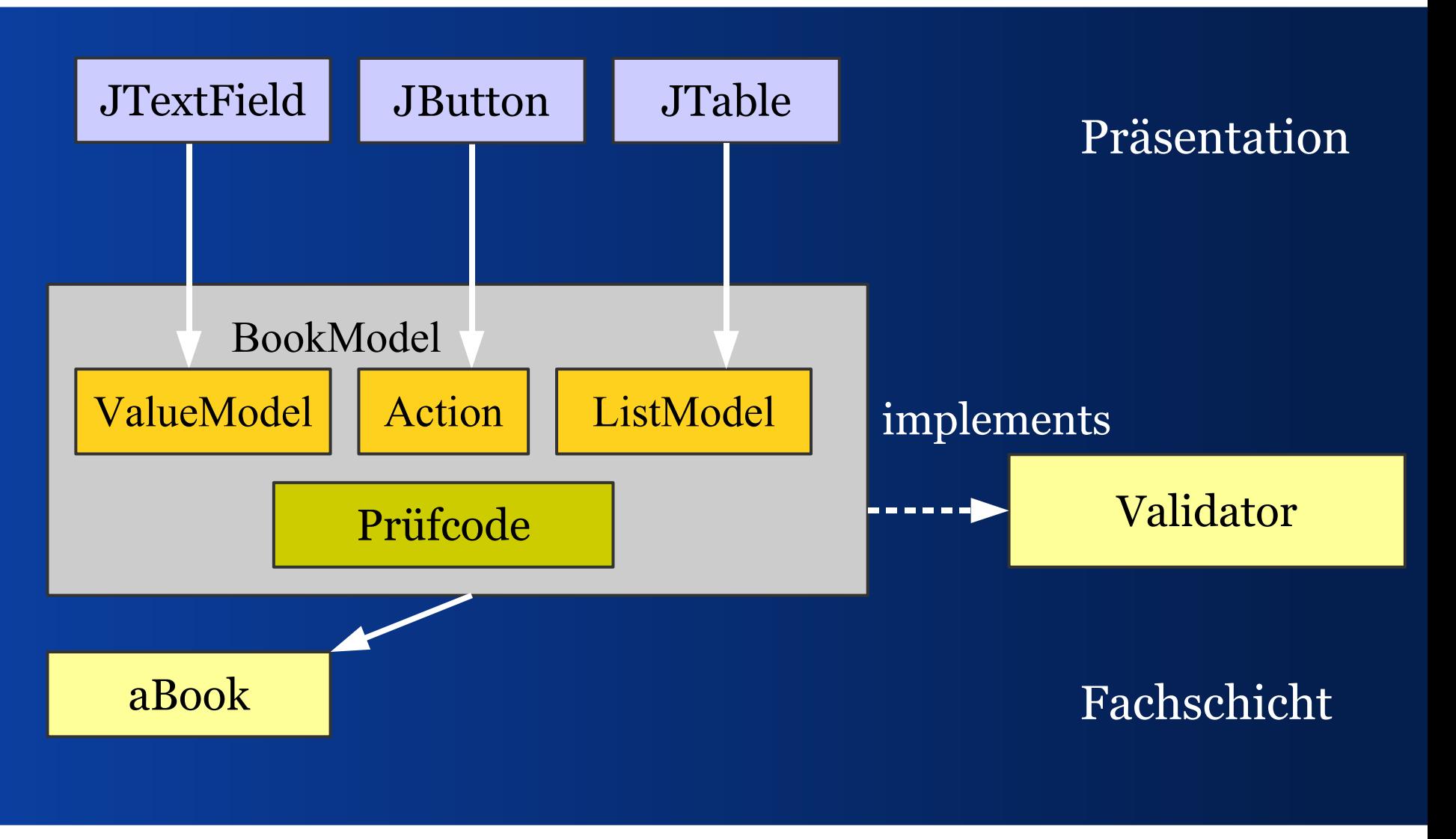

## *Validator zu Module*

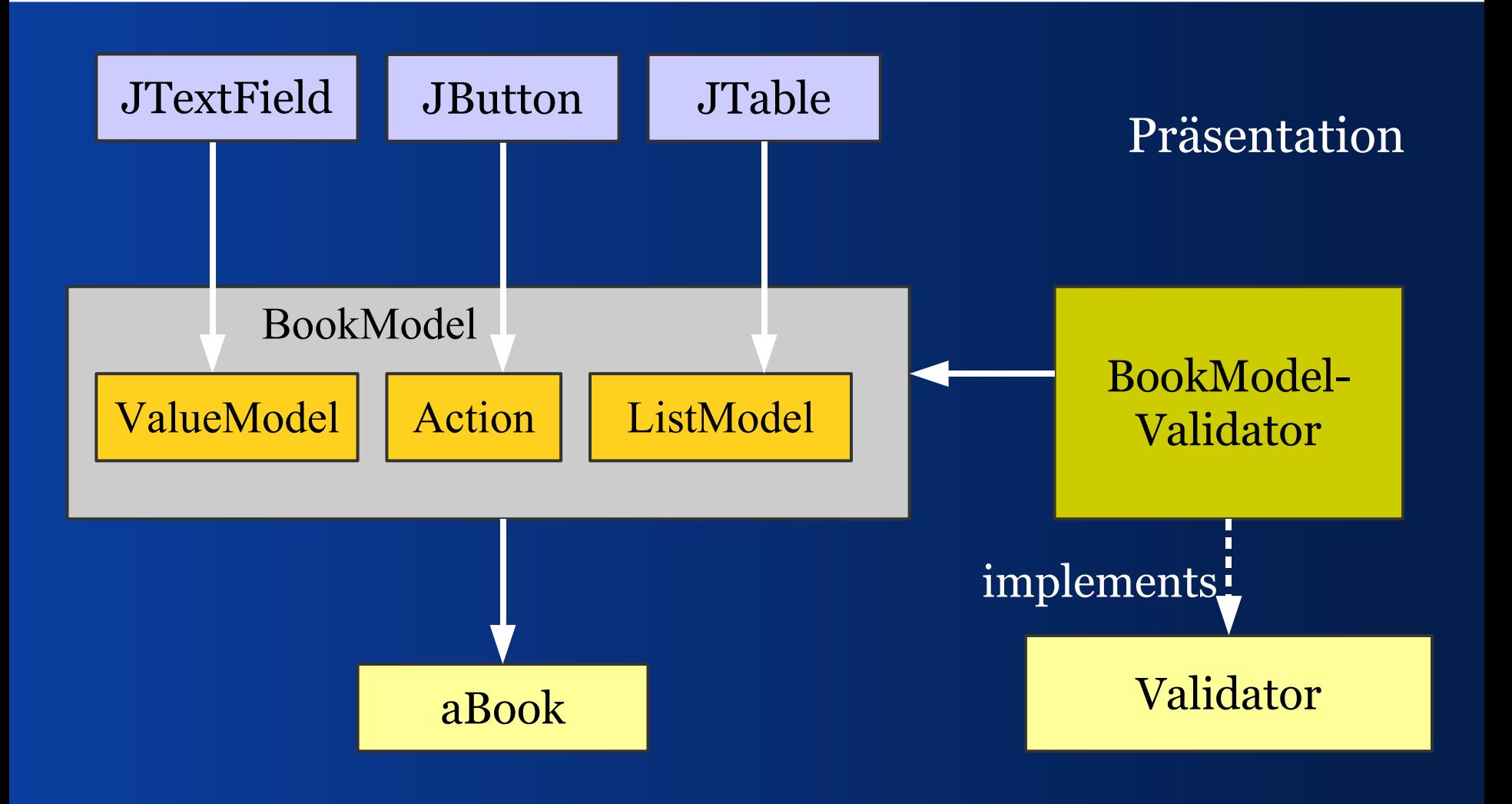

## *Präsentation prüft*

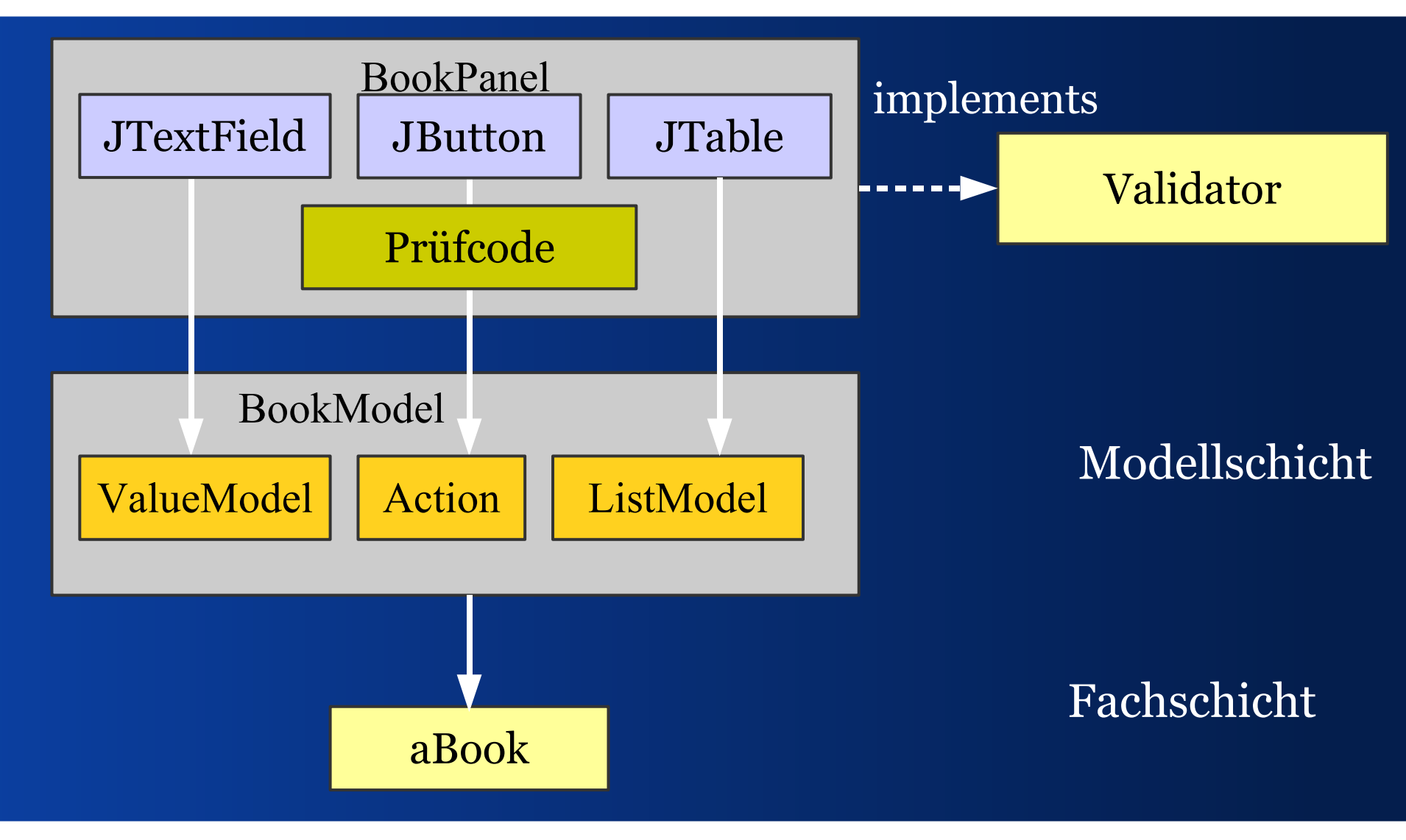

## *View filtert ungültige Daten*

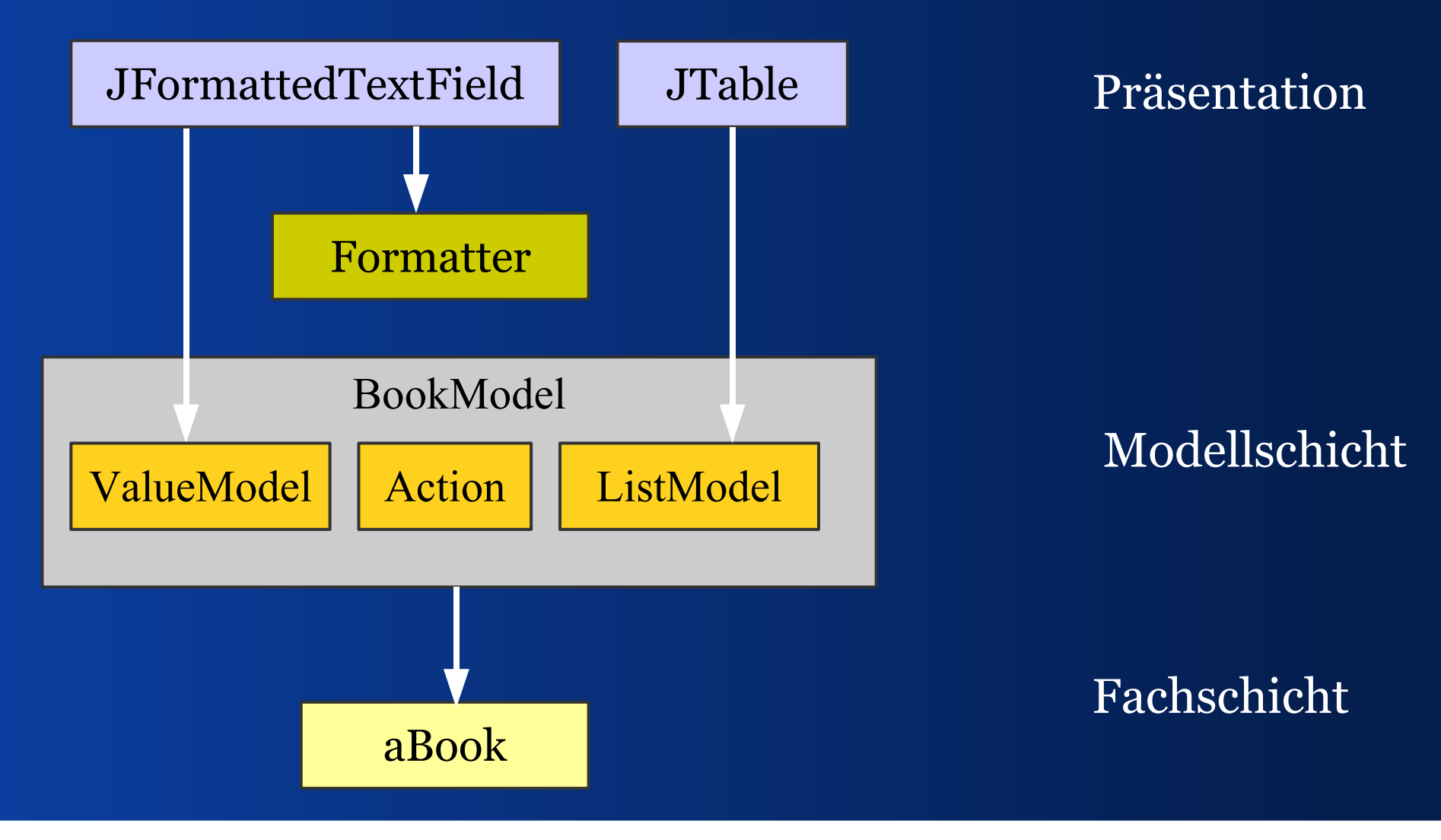

## IV – Wann? *Wann prüfe ich? Wer löst das aus?*

## *Prüfzeitpunkte*

- Zeichen getippt (key typed)
- Fokus gewechselt (Focus lost)
- Eingabe übernehmen (OK/Apply)
- Daten speichern/drucken/senden

Siehe Beispiele in der Validation Demo

## *Beispielanwendung:*

### JGoodies Validation Demo *Aufgaben und Ansätze zur Datenprüfung*

www.JGoodies.com/freeware/validationdemo

#### **RE** The JGoodies Validation Demo

#### File Help

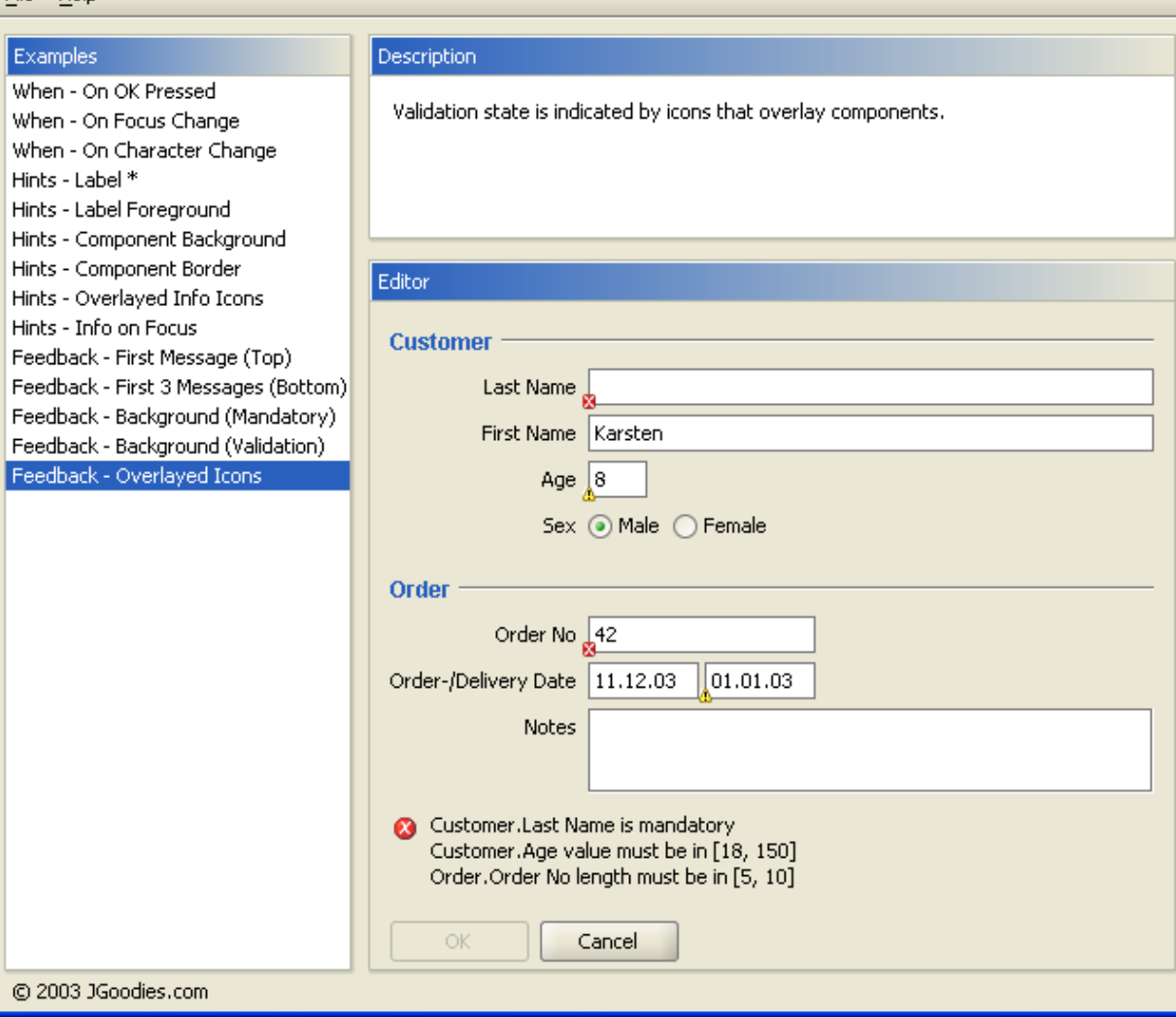

Warnzeichen überlagern Komponenten

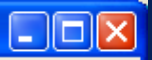

## V – Wie anzeigen?

*Wie kann ich Prüfergebnisse anzeigen und auf ungültige Eingaben hinweisen?*

## *Prüfergebnisanzeigen*

- Einzelnes Label mit Prüftext und Warn-Icon
- TextArea für mehrere Prüfergebnistexte
- JList/JTable für mehrere Ergebnisse
- Überlagerter, halb-transparenter Text

Siehe Beispiele in der Validation Demo

## *Ungültige Eingaben markieren*

- Textfeldhintergrund
- Komponentenrahmen
- Icon schwebt über Komponente
- Transparenter Text schwebt neben Komp.

Siehe Beispiele in der Validation Demo

VI - Erfahrungsbericht *Wie funktioniert dieser Prüfstil im Alltag?*

## *Allgemeines*

- Jakarta Commons nutzen
- Möglichst auf ungepufferten Werten prüfen
- Eigene Validatoren schreiben, nicht die Fachobjekte oder Modelle prüfen lassen
- In der Fachschicht prüfen (wenn's geht)
- Meide Präsentationsprüfungen, aber nutze Filter (JFormattedTextField)

## *Wo steht JGoodies Validation?*

- Architektur ist stabil seit Dezember 2003
- Keine Fehler oder Probleme bekannt
- Tutorial und Demo vorhanden
- Wenige vordefinierte Prüfregeln

## Schluss

### *Zusammenfassung, Referenzen, Literatur*

## *Zusammenfassung*

Wir haben Prüfaufgaben identifiziert und gelernt, wer, wann, wie prüfen kann und wie man Prüfergebnisse anzeigen kann.

## *JGoodies Swing Suite*

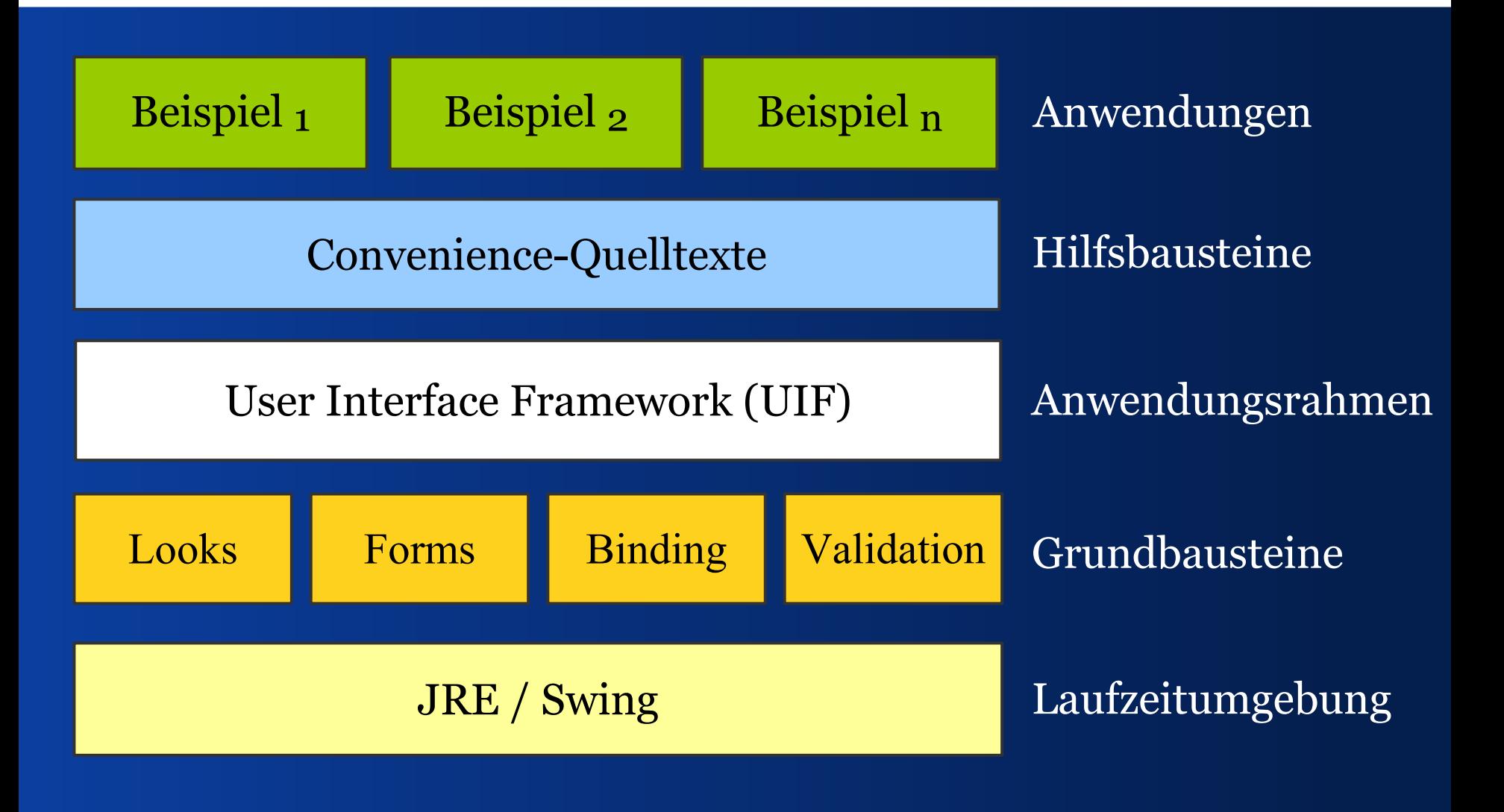

## *Referenzen I*

 JGoodies Validation validation.dev.java.net JGoodies-Artikel www.JGoodies.com/articles/ JGoodies-Demos www.JGoodies.com/freeware/

*Referenzen II*

- Oracle's JClient und ADF otn.oracle.com/, nach 'JClient' suchen
- Spring Rich Client Project www.springframework.org/spring-rcp.html
- JDNC (Java Desktop Network Components) jdnc.dev.java.net

# Fragen und Anworten

*Ende*

## Hoffentlich hilft's!

## Viel Erfolg!

Karsten Lentzsch